**6/15/2005** 

**V1.4** 

MMMMMMMMMMMMMM

# **CONNECTIONS**

## <span id="page-0-0"></span>*System Build 18 Job Aid*

## *Conversion Issues*

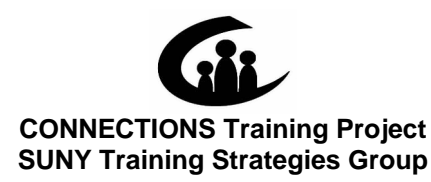

*METHERING METHODOLOGI* 

This material was produced under a contractual agreement with: *CONNECTIONS Training Project Training Strategies Group Office of the Provost and Vice Chancellor of Academic Affairs State University of New York*

XKKKKKKKKK

#### **CONNECTIONS - System Build 18 Job Aid Conversion Issues** TABLE OF CONTENTS

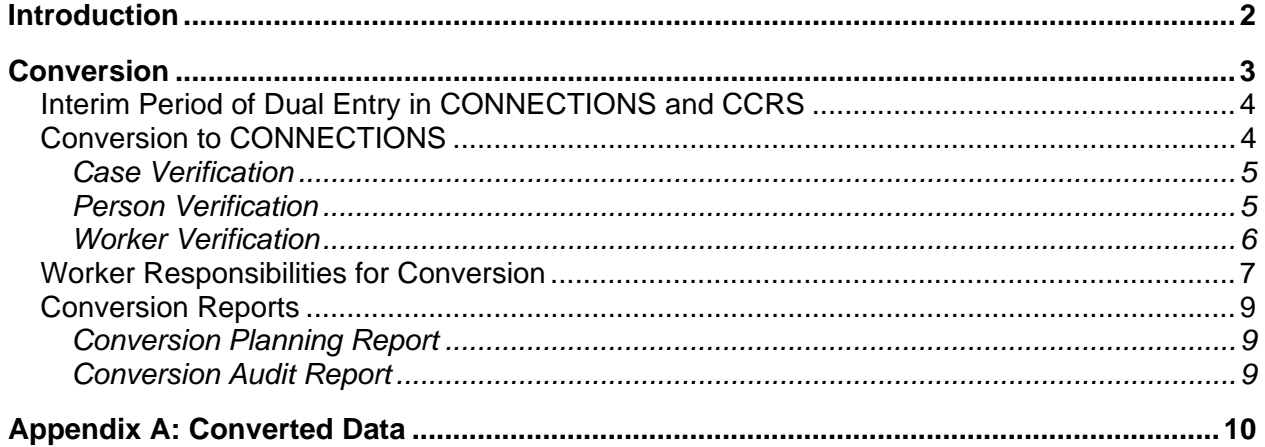

<span id="page-2-0"></span>This job aid is available online:

- In the Public Folders: *All Public Folders > Statewide > CONNECTIONS > Build [18](#page-0-0)*
- On the OCFS CONNECTIONS Intranet site: *DFA Intranet Site > OCFS Home page > CONNECTIONS >Desk and Job Aids*

The OCFS CONNECTIONS Intranet site also contains information about CONNECTIONS training.

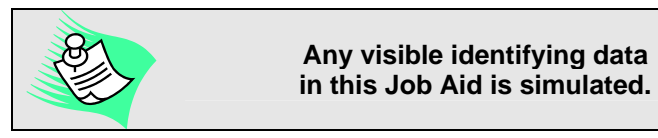

## **Introduction**

This Job Aid provides information about the conversion between CONNECTIONS and the Legacy Systems introduced with Build 18.

Specifically, this Job Aid contains information about:

- the Legacy Systems; and
- data conversion to CONNECTIONS.

## **Conversion**

<span id="page-3-0"></span>Conversion provides a way for two systems to transfer data and communicate with each other. With the implementation of Build 18, Conversion will occur when limited data is brought over to CONNECTIONS from the Welfare Management System (WMS) and the Child Care Review Service (CCRS). Conversion for CONNECTIONS is a one-time-only process happening on Day One of Implementation, based on the Phased Implementation schedule.

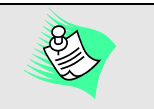

If an incorrect case is linked, you can remove the link. (See the Family Services Intake module in the *CONNECTIONS Case Management Step-by-Step Guide* for details.)

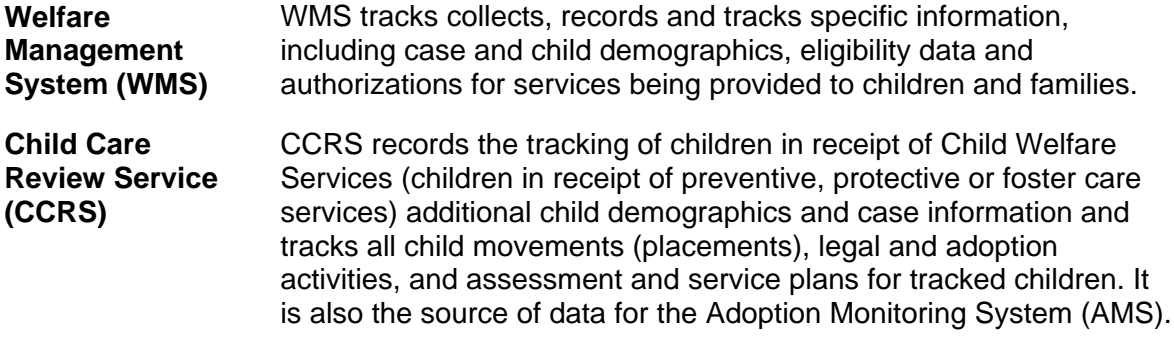

In order to reduce the need for Child Welfare staff to re-enter existing data, as well as to promote consistency between WMS/CCRS and CONNECTIONS, an automated batch Conversion process will occur. This process will incorporate WMS Services case and person data into CONNECTIONS; information is also pulled from CCRS.

Data converts when a WMS Services case exists; a corresponding CONNECTIONS case may or may *not* exist. Where matches are found, the WMS case converts to an existing case in CONNECTIONS and creates an FSI and an FSS in CONNECTIONS from the WMS case information. If the WMS case does *not* match an existing case in CONNECTIONS, a new case with an FSI and FSS is created. This follows the rule that only one FSI can exist per case per district.

After Conversion is complete for all districts, a batch program will run to close all open cases that have no open stages.

#### <span id="page-4-0"></span>**Interim Period of Dual Entry in CONNECTIONS and CCRS**

From the time Build 18 is implemented and until the implementation of Build 19, workers continue to complete all CCRS components: Registration, Assessment and Service Plans and Legal, Movement and Adoption activities. After Conversion, it is necessary to keep the shared data between CCRS and CONNECTIONS in synch.

Workers continue to receive cues from CCRS for the entry of Family Assessment and Service Plan (FASP) data; certain FASP data must be recorded in both CCRS and CONNECTIONS. Converted CCRS information creates the timeline for FASP completion, based on the Case Initiation Date (CID).

#### **Conversion to CONNECTIONS**

All converted cases have an FSI and are automatically progressed to FSS/CWS or FSS/CCR stages, as appropriate. ADVPO cases convert with a Stage Type of Preventive Only. Once converted, a Local District may no longer initiate a Services case in WMS.

Conversion provides information to CONNECTIONS when the following conditions are found in WMS for Child Welfare cases:

- Open status cases (with or without current authorizations)
- Service Types of Foster Care, Protective, Preventive and Adoption (Adoption cases with 01/08 are converted from WMS). In CONNECTIONS, an FSS/CWS stage with a 01/08 Service Type will automatically close and open as a CCR stage. WMS cases containing an Adoption Subsidy will not be converted until Build 19.

New Family Services Stages are linked to a Case Number in WMS. CPS workers have been recording the Case Number in CONNECTIONS; with Build 18 this will not be required. The FSS **Case Summary** tab displays the active WMS Case Number in the **Local Case Number** field; this is populated automatically and cannot be modified.

Conversion compares or adds basic demographics (Name, Date of Birth, Sex, CIN, Social Security number and Person ID) from the individuals in the WMS Services case to the CONNECTIONS case. When a match is found, WMS demographics *may* overwrite any conflicting data in the CONNECTIONS case, including any data contained in closed Investigation stages. *(Conversion does not overwrite address information.)* Workers can select the correct demographics and update the Legacy system and/or CONNECTIONS with any changes to demographics.

Once the case and FSI/FSS structure are created, the individuals from the WMS case may be linked to an existing Person ID (PID) in CONNECTIONS, or it may have been necessary to create new PIDs to store in CONNECTIONS and

insert into the FSI/FSS. All of the individuals in these stages are linked to a corresponding person in WMS, as identified by a CIN. The WMS Client Identification Number (CIN) is retained

Updates to the Legacy system demographic data are subject to the Upstate WMS Case Type Hierarchy rules for update; modifications cannot be made to any case/person with a link to a Non-Services case (e.g., an active Public Assistance case).

This rule *does not* apply to New York City.

If any FSIs and FSSs created from WMS cases are really Non-Child Welfare Services (e.g., OTI, COI, ICPC or ADVPO), you need to close the FSS and open a new FSI with the correct case type.

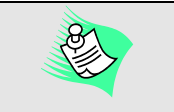

<span id="page-5-0"></span>by each individual in CONNECTIONS; the WMS CIN cannot be changed in CONNECTIONS post-Conversion.

If two WMS cases exist for the same CONNECTIONS case, a match is created on the first case listed in WMS and a new CONNECTIONS case is created for the second WMS case.

#### <span id="page-5-1"></span>*Case Verification*

A WMS Case is matched to a CONNECTIONS case under the following circumstances:

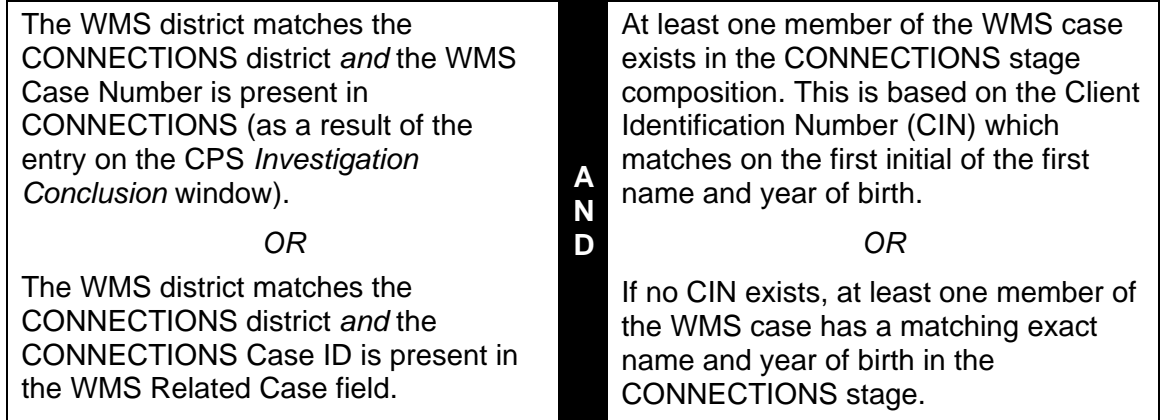

If a match is *not* found on any of the above circumstances, a new CONNECTIONS case will be created.

#### *Person Verification*

If any of the following conditions are met, a CONNECTIONS person is matched to a WMS Person (numbered below in order of what the process searches for):

- 1. If the CIN is a match, an additional validation matches the *initial* of the first name **and** *year of birth* (e.g., 20001031=CIN, M=first initial and 1962=year of birth). If Conversion matches the CIN on the *Person Identifiers* window in CONNECTIONS, the process will update or enter a CIN.
- 2. If no match is found in Step 1, the Conversion process searches the CONNECTIONS case for an individual in the case with an *exact* match on the *full* name **and** *date of birth* (e.g., Maria Antonio=full name and 12/28/62=date of birth).
- 3. If no match is found within a case, the process searches for a match based on CIN in the entire CONNECTIONS database.

#### **—OR—**

The process searches for an exact match of the full name and date of birth in the entire CONNECTIONS database. If a match is found on the full name and date of birth, *without* a CIN match, the person found in CONNECTIONS with the incorrect CIN is end-dated and

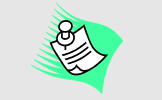

An important activity prior to *and* after the initial Conversion process is to merge multiple people or cases into *one* person/case. *(More information about Person Merge/Split and Case Merge/Split is available on the OCFS CONNECTIONS intranet site.)*

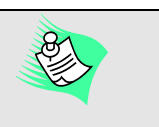

For all WMS case participants *not* found in CONNECTIONS, the WMS information for the Line 1 Person is recorded. All other demographics from WMS are inserted into the new person record.

based on the WMS data. For WMS case participants who *are* found in CONNECTIONS, all CONNECTIONS data is

a new member is added with the correct CIN as found in WMS.

<span id="page-6-0"></span>4. If no match is found (or multiple matches are found), a new CONNECTIONS person record is created.

If a match is found with one person in the CONNECTIONS case, all WMS case members are converted. The process fails if more than 20 individuals are listed on the **Stage Composition** tab or if there are more than 20 individual lines in WMS. The following message displays:

*"Maximum number of persons on Stage Comp cannot exceed 20."*

#### *Worker Verification*

The following worker information from the *Staff Detail* window is queried for *both* the WMS Caseworker *and* the CCRS Office, Unit and Worker (from the Service Plan):

- 1. The process matches the WMS District Office/Unit/Worker to a CONNECTIONS WMS ID with a cross-reference to the worker's Person Identification number (PID) on the CONNECTIONS *Staff Detail* window.
- 2. The process matches the Unit/Worker structure in CONNECTIONS on the *Staff Detail* window to the Unit/Worker structure in CCRS on the service plan (Screen G) in the Agency/Worker/Unit.

Converted cases are placed on the *Assigned Workload* of any workers found in the verification process. If a match is not found, cases are placed on the Conversion Workload. Each Conversion Workload contains a Unit Approver who can

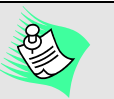

Local Districts are responsible for ensuring data integrity between WMS and CONNECTIONS.

Voluntary Agencies need to work with their corresponding Local Districts to make certain that the correct Voluntary Agency Worker Identification Number is recorded in CCRS for each case, since most Voluntary Agencies do not have access to CCRS.

reassign stages. **Other than reassigning it to the appropriate worker, an FSS stage must not be modified while it is on the Conversion Workload.**

If the WMS Caseworker is found in the specific district, that worker is automatically assigned as the Case Manager. The Local District worker assigned as the Case Manager in the FSS is the Caseworker/Historical Caseworker in the FSI from which the FSS was progressed. If the FSS is initially placed on a Conversion Workload, the Conversion worker is listed as the historical caseworker for the FSI.

If the in-district Local District and/or agency CCRS worker(s) is found in the system, that worker is automatically assigned as a Caseworker. Any other Local District worker from the district in which the stage is created is assigned the role of Caseworker (if they have a role in the case). Conversion does not allow case assignment to a Local District worker in another district.

Conversion may also be able to determine the Case Planner. If one Voluntary Agency worker is listed in CCRS for the oldest child in care (or if no children are in care, matching is based on the oldest child), that worker is automatically assigned as the Case Planner; if more than one Voluntary Agency worker is listed as the Case Planner on that child in CCRS, those workers are automatically assigned as Caseworkers and no Case Planner is assigned. If no Case Planner is found for any child in the agency with planning authority, the case is placed on that agency's Conversion Workload.

### <span id="page-7-0"></span>**Worker Responsibilities for Conversion**

A worker can determine which cases were converted by viewing the **Narrative** tab in the FSI. Converted cases display the following label:

*"Created by Conversion MM/DD/YYYY<time>"*

For an FSS created from Conversion, the following label displays at the top of the FASP tree:

#### *"Converted"*

On Day One of Conversion for a particular district or agency, workers should perform the following activities:

1. Verify that the correct Case Manager is assigned to each Family Services Stage. If the correct Case Manager is not assigned, reassign the Case Manager role. **Do not update/modify cases prior to reassignment.**

Refer to [Appendix A:](#page-10-1)  [Converted Data t](#page-10-1)o see what information is converted.

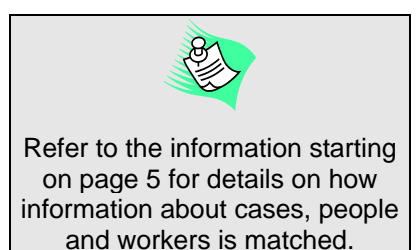

- 2. Verify that any other workers assigned (e.g., Case Planner or Caseworker) to a converted case have the correct case(s) on their respective *Assigned Workload*s. This can be verified by checking the *Assigned Workload* or the FSS *Case Summary* window.
- 3. Reassign cases placed on the Conversion Workload to the correct worker(s), as appropriate. There will be four Conversion workers established for each Conversion entity (District for upstate; Office/Unit locations for New York City); these are not actual people, but fictitious workloads to help organize the cases that have not been matched to an actual worker. The letters of the alphabet differentiate the four workers so that all cases where the last name begins with: **A**-**G**, **H**-**N**, **O**-**S**, **T**-**Z**, will be on the same Conversion Workload.
- 4. Assign a Primary Caretaker (or select the **No Primary Caretaker Exists** check box) and assign a Secondary Caretaker, if applicable.
- 5. If appropriate, Associate workers to children.
- 6. Complete the Family Relationship Matrix.
- 7. Update/validate any demographic information in CONNECTIONS (e.g., each unknown person should be identified with an actual name or merged into an existing person); this includes modifying Case Names, if appropriate, and verifying the recorded Date of Birth of any tracked children.
- 8. Verify data that has been brought forward from CCRS into CONNECTIONS (e.g., Program Choice(s) or Permanency Planning Goal); if modifications are necessary, make sure to update CCRS as well so both systems are in synch.
- 9. Launch any coming due FASPs that are within the launch timeframes. The Conversion program populates the FASP tree with the last due FASP. If you have already completed the FASP that is listed as being due

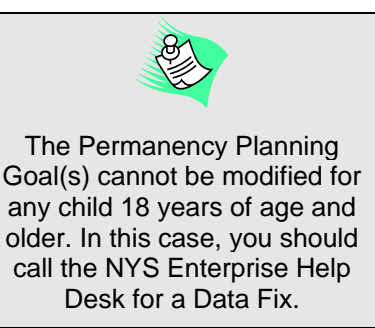

(either by completing the UCR or completing the FASP in the Preview Application, printing it and filing it in the external case record), then type the following sentence in the Case Planner Summary: *"This UCR/FASP was completed and is in Case Folder."* When the next FASP due is launched, this FASP will convert to Template. You should note in Progress Notes that the FASP was completed and is located in the external case record.

- 10. Create Child Case Records (CCRs) for children in foster care who have been legally freed for adoption.
- 11. If applicable, mark cases as "Sensitive."

The following are some things to check for if your cases are not converting to your *Assigned Workload*:

- Review the Conversion Audit report to see which workload the case was assigned to during the Conversion Process.
- Check your *Assigned Workload* to make sure you have been assigned the correct cases.
- Verify that all workers have been correctly assigned. Agency Case Planners and Caseworkers can only assign workers in their own agency.

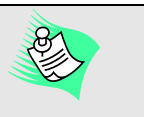

The Preview Application can assist you in preparing for Build 18 implementation by allowing you to see how your *Assigned Workload* will look with converted data.

- Have your supervisor check the Conversion Workload; a new case may have been created and then that case will need to be assigned to you.
- Check WMS to make sure there is an open Child Welfare Services case.
- Conduct a Case/Person Search in CONNECTIONS to see if the case has been assigned to another worker. If assigned in error, contact the worker requesting s/he assign the stage to you. If you are the Case Planner, contact the Case Manager to request that s/he assign you a role in the stage.
- Verify that accurate demographic information is recorded in CONNECTIONS for a successful match with WMS.

## <span id="page-9-0"></span>**Conversion Reports**

The CONNECTIONS project team produces data cleanup reports to support the resolution of differences by allowing Legacy System individuals to be linked to people who are known to the CONNECTIONS database.

#### *Conversion Planning Report*

This report is produced on a monthly basis (on the third Monday of the month) for each district. It summarizes the outcome of each record (new or updated) showing if (and how) the cases and people within the cases match up to existing data in CONNECTIONS, as well as if (and how) staff will be assigned to these cases upon Conversion. For every active WMS Services Case with a Direct Service (08, 17, 25, or 26), case and individual data are converted. The report contains the Conversion status, including the WMS Case Number. Data on active individuals includes CIN, Name, DOB, PID and Program Choice from CCRS and whether the case is an FSS/CWS or FSS/CCR.

#### *Conversion Audit Report*

This report contains the same information in the Conversion Planning report but it is generated on Day One of Conversion to show what was converted.

## **Updates to Online Help**

Online Help will be updated to reflect enhancements made to the CONNECTIONS system in Build [18.](#page-0-0) These enhancements include Interfaces and Conversion.

### <span id="page-10-1"></span>**Appendix A: Converted Data**

<span id="page-10-0"></span>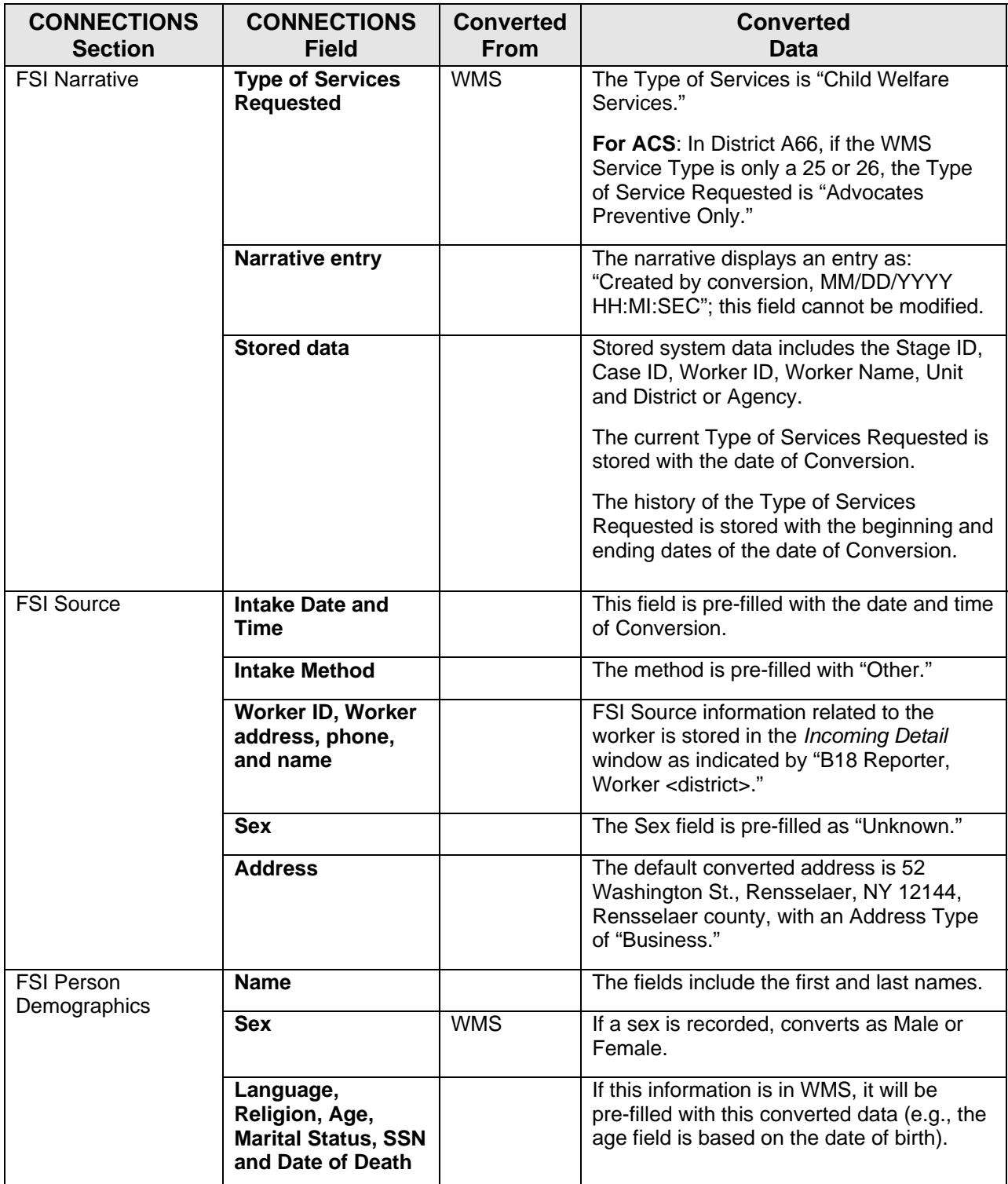

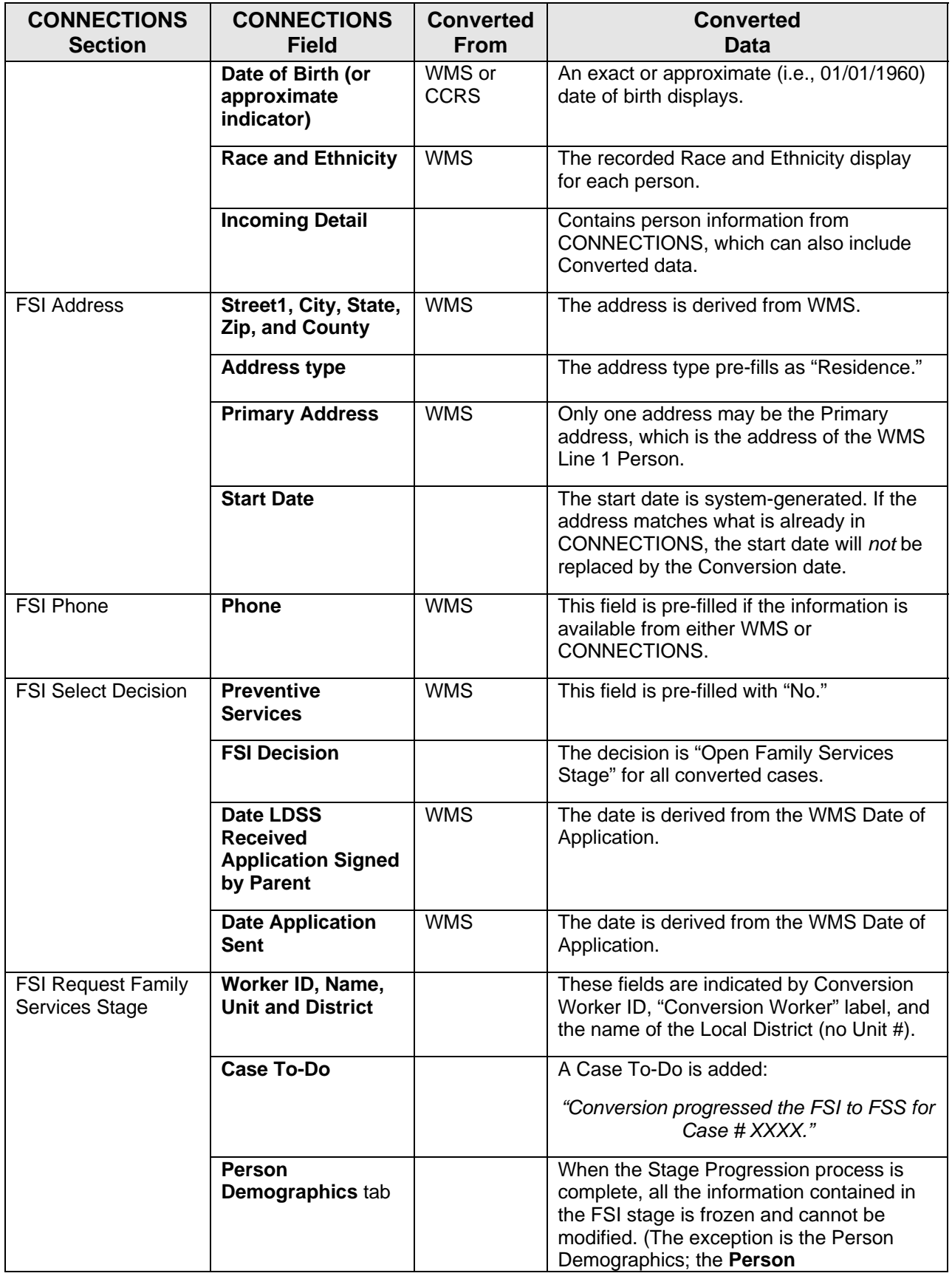

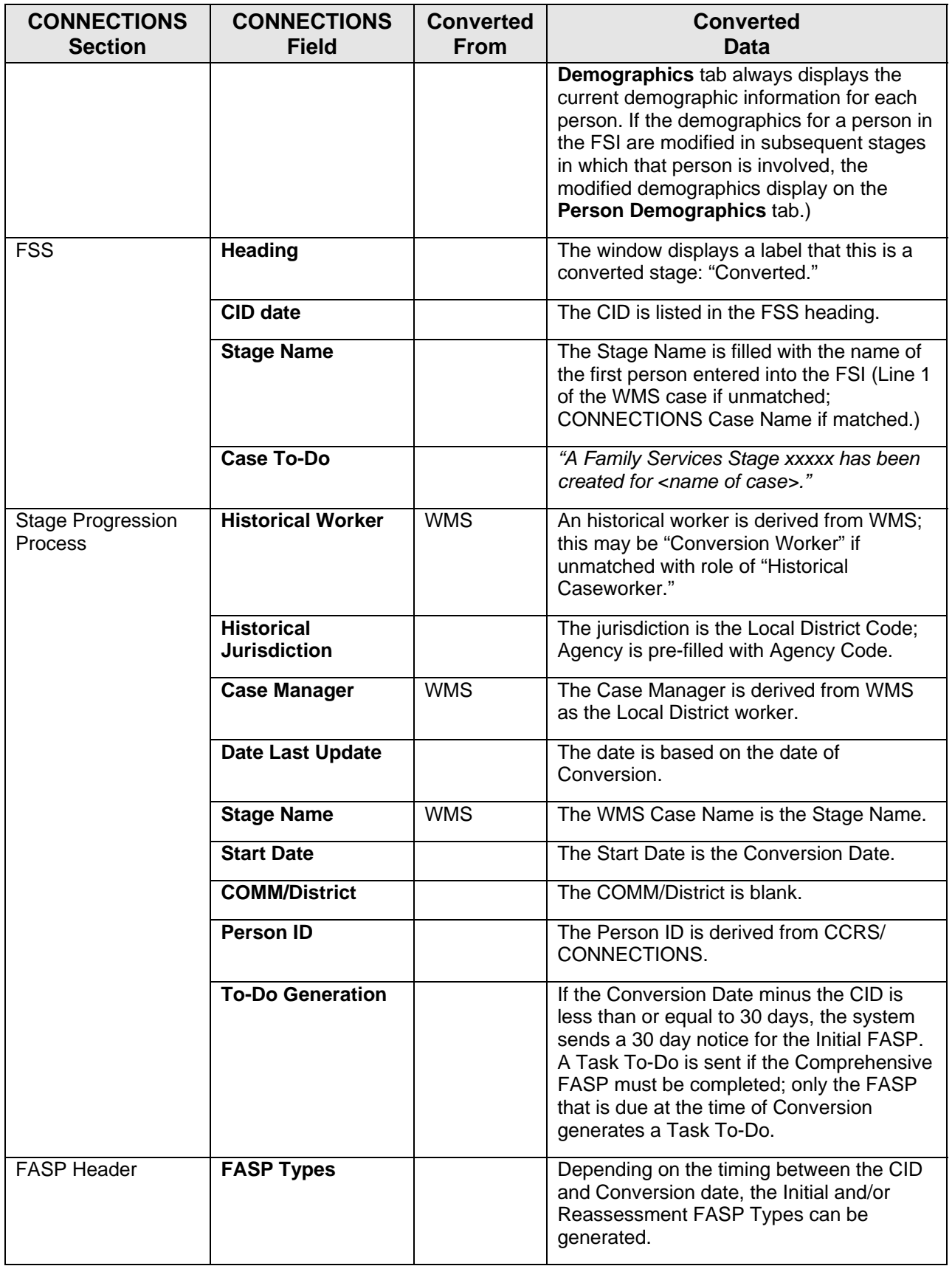

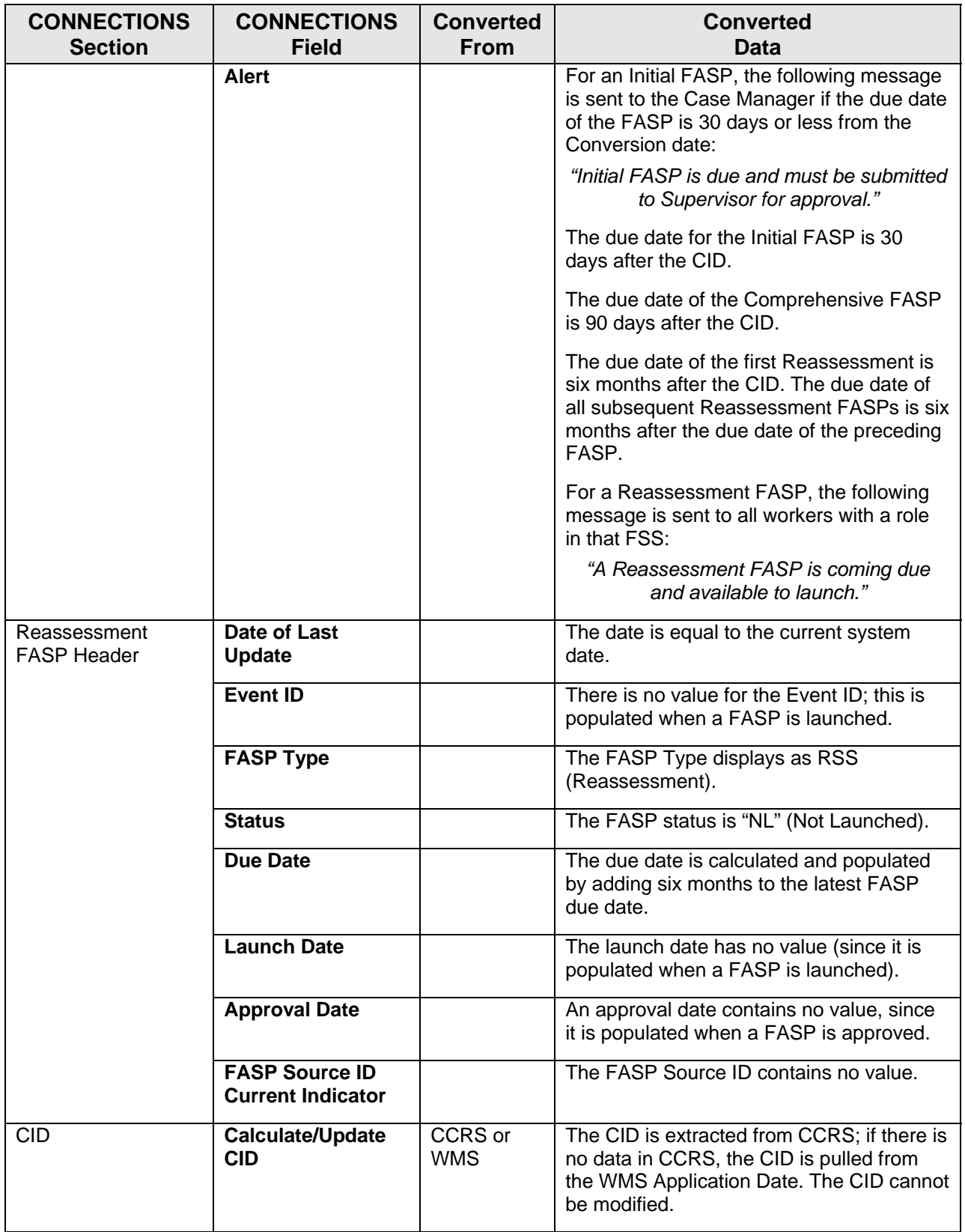

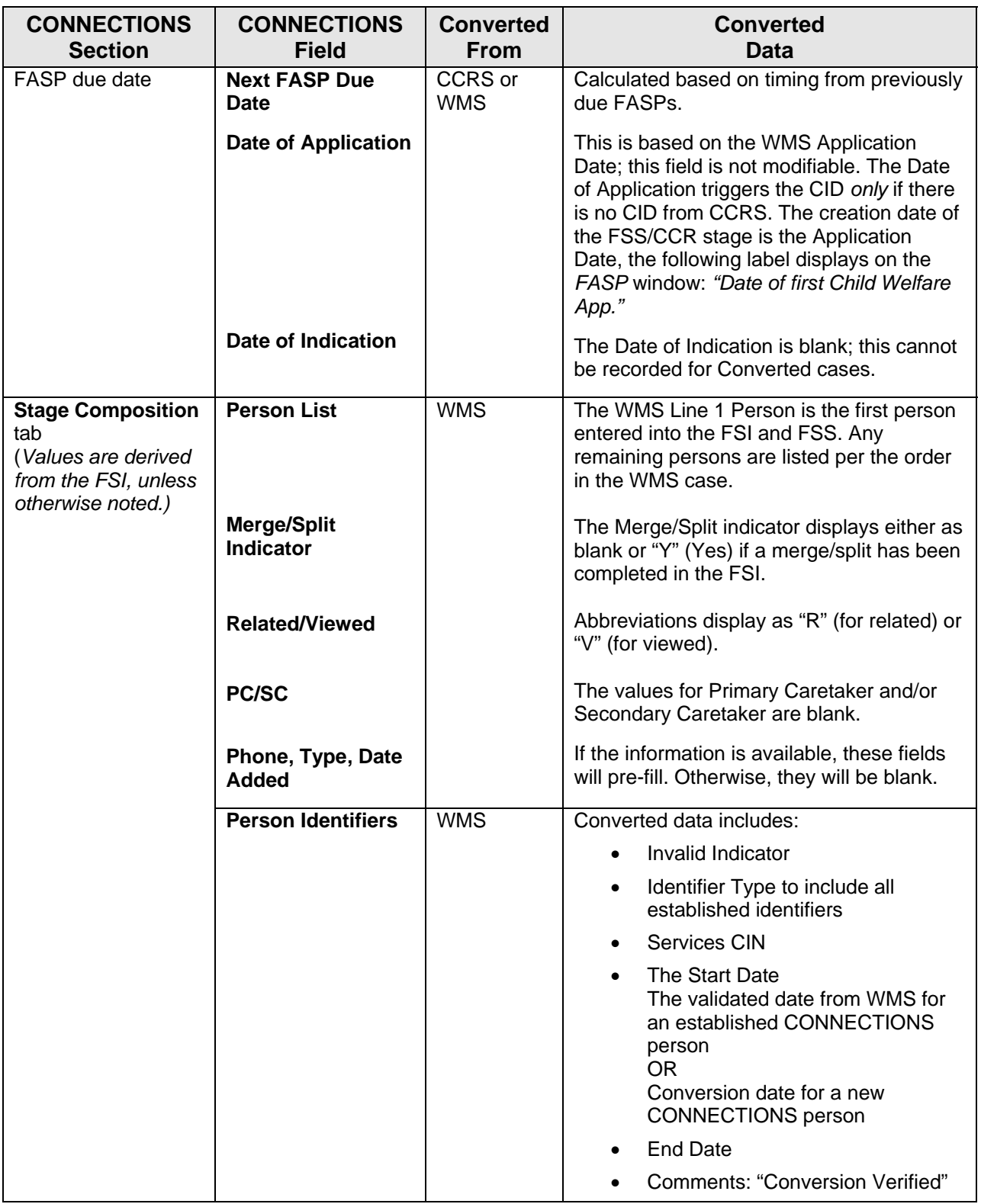

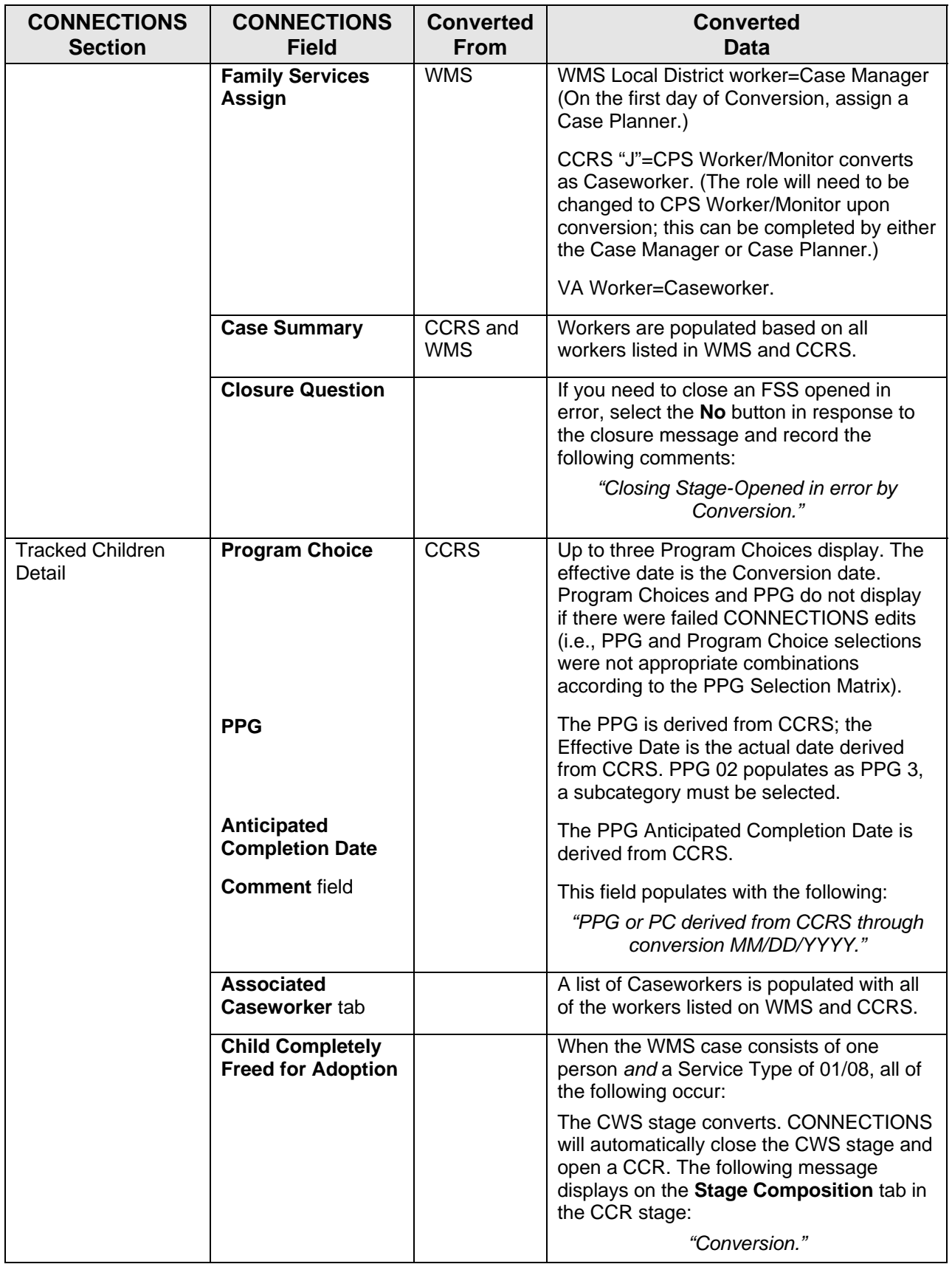

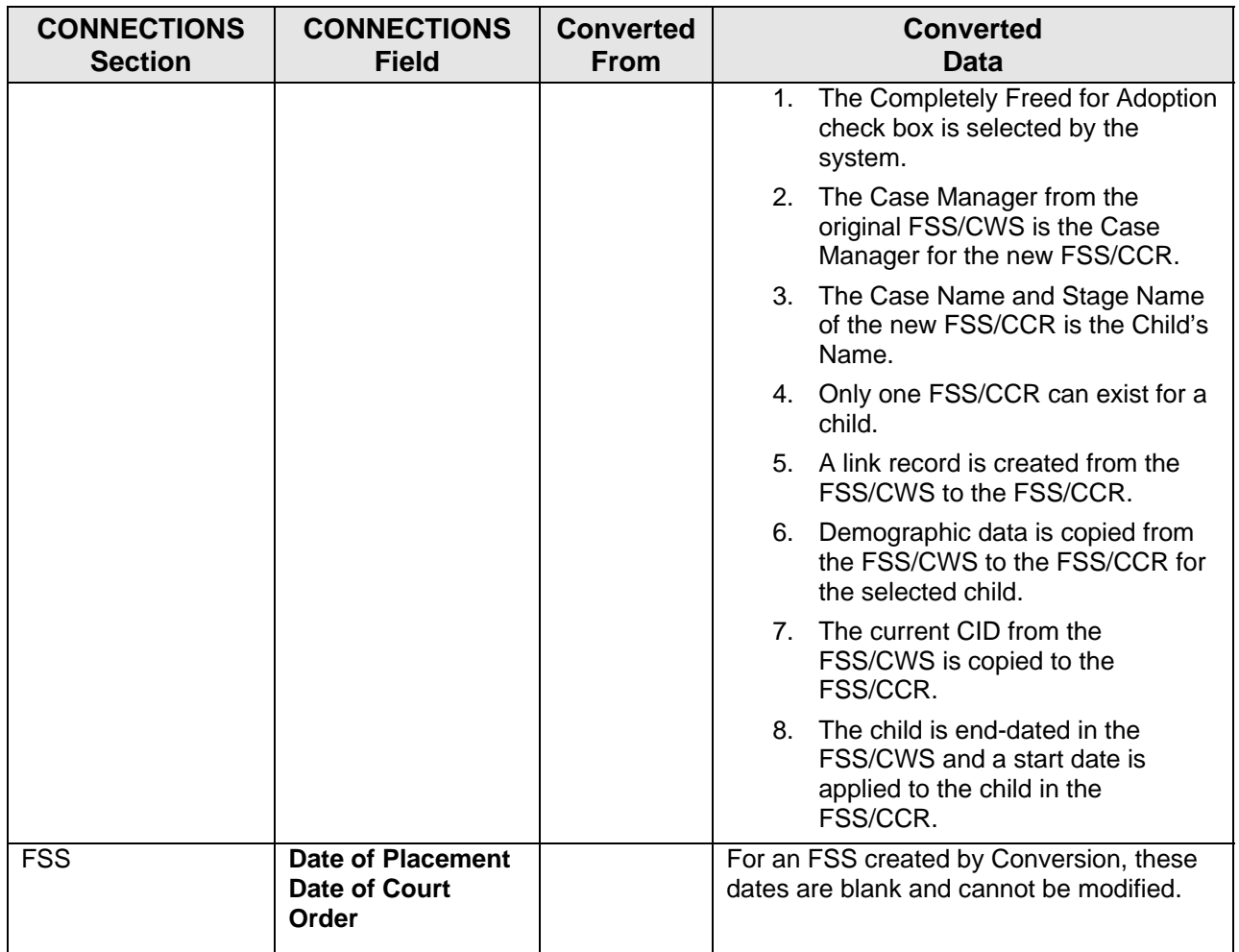